# **Degree Check Student Training Manual**

### Table of Contents

| Degree Check Training Manual1                 |
|-----------------------------------------------|
| How to Login to Degree Check2                 |
| Understanding the Degree Check Worksheet6     |
| Degree Plans9                                 |
| How to Create a Degree Plan from a Template11 |
| Creating a Plan from Scratch14                |
| Additional Features Available on the Plan20   |

# How to Login to Degree Check

First of all what is Degree Check? Degree Check is a software program designed to help you track your progress to graduation. Once you choose a program of study Degree Check will tell you exactly which courses you need to take in order to attain your degree or certificate. This helps you to know exactly where you stand academically and what you still need to do in order to achieve your goals.

Sounds great, so how do you get to the Degree Check program? Just follow the steps below.

1. Go to the Red Rocks Community College web site and Login to "The Rock".

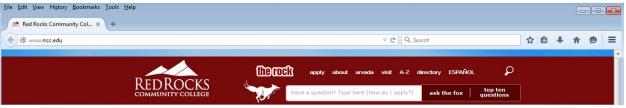

("The Rock" is just above the fox mascot. Just click on the words "The Rock".

2. This takes you to "The Rock" portal, this is where you login.

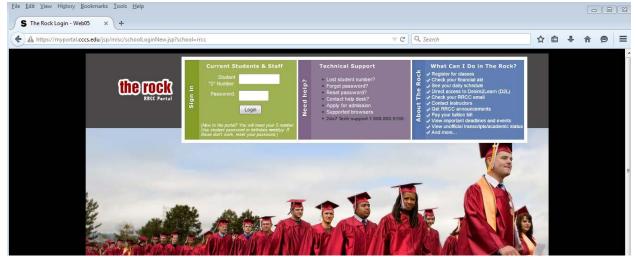

Type in your student number and password and then press the "Login" button.

3. This will take you to The Rock Welcome Page.

| e Edit View Higtory Bookmarks Iools Help<br>S CCCS Portal System - Web05 × +                                                                                                    |                                                         |   |                                     |                |
|----------------------------------------------------------------------------------------------------|---------------------------------------------------------|---|-------------------------------------|----------------|
| D     A https://myportal.cccs.edu/render.userLayoutRootNode.uP?u                                                                                                    | P_root=root                                             |   | arch 📩 🚖 🖨 🔸                        | <b>* 9</b>     |
| lite rock                                                                                                    |                                                         |   |                                     |                |
| My Account Welcome Jennifer Edwards                                                                                                    |                                                         |   | I 🚖 🎄 I 属 (                         | 63 L.          |
| Provide the second terms of the second terms of terms of terms of te |                                                         |   | Student Groups Directory I<br>Email | Help Logout    |
| You are currently logged in.                                                                                                    | mployee Faculty Library My Tab                          |   | Email                               | Help Logout    |
| You are currently logged in.           Welcome         Student         Student Finance         Campus Life         E                                                                                                    | mployee Faculty Library My Tab                          |   | Email                               |                |
| ontent Layout Vou are currently logged in. Welcome Student Student Finance Campus Life E                                                                                                    | The Rock Feedback & Requests<br>Request an announcement |   | People & Places Campus Directory    | April 20, 2015 |
| Vou are currently logged in.           Welcome         Student         Student Finance         Campus Life         E           Nnnouncements         (9–10)                                                                                                    | The Rock Feedback & Requests                            | € | Email People & Places               | April 20, 2015 |

4. Notice the menu tabs near the top of the page.

|  | Welcome | Student | Student Finance | Campus Life | Employee | Faculty | Library | My Tab |
|--|---------|---------|-----------------|-------------|----------|---------|---------|--------|
|--|---------|---------|-----------------|-------------|----------|---------|---------|--------|

5. Click on the "Student" Tab. **Student** This will take you to the student page. From here you will need to scroll down to the bottom of the page.

| A https://myportal.cccs.edu/tag.2729d5e5788e3a9f.render.userLayoutRootNode.                                                                                                    | uP?uP_root=root&uP_sparam=activeTab&activeTab=u12l1s2&uP_tparam=frm&fr 🔍                                                                                                    | ° C'  | Q. Search                                                                                                    | ☆ | Ê | ÷ | A | ø        | Ξ        |
|----------------------------------------------------------------------------------------------------|----------------------------------------------------------------------------------------------------|-------|----------------------------------------------------------------------------------------------------|---|---|---|---|----------|----------|
| CCCS Portal System - Web05 ×     A https://myportal.cccs.edu/tag.2729d5e5788e3e9f.render.userl.ayoutRootNode.      My Student Stuff     Emergency Management Planning (.pdf)     Class Cancelled List     My Class Schedule     My Textbooks (Rookstore)     View Unofficial Transcript     Request Official Transcript     Request Official Transcript     Student Opinion of Instruction (SOI)     Student Opinion of Instruction (SOI)     Student Copinion of Instruction (SOI)     Student Anabook     Total Writdrawal Process (all classes)     Warkits FAQ     Waitist FAQ     Waitist Status     Please select an institution for this channel.     Colorado Northwestem CC     Red Rocks Community College | Registration Tools     (E)       Registration Status     (E)       Look Up Classes     (E)       Add or Drop Classes     (E)       Detailed Schedule (with drop-withdrawal dates)     (E)       Detailed Schedule (with Wattiat Courses)     (E)       Order Official Transcripts     (E)       Advising     (E)       Degree Plans     (E)       Transfer Information     (E) | 7 C ( | C. Search C. Search C. Compus Writing Center Communication Lab Foreign Language Lab Academic Success Resources Online Resources Online Resources Success Strategies Tutorial Learning Skills Other Resources Study Group Central Testing Center English Language/Intercultural Service Office of Disabilities Services RRCC Foundation Scholarships Student Employment Free Counseling Services (Mental Healt State Student Advisory Council A Matter of Degrees Bachelor of Applied Science Fact Sheet SSAC Constitution SSAC ByLaws  SSAC Board Members Join the SSAC Group Access your SSAC Group | 5 |   | + | r | <b>ب</b> | <b>3</b> |
| Degree Check         Degree Check           Check Your         Degree Sharb           Difference         Degree Sharb           Difference         Degree Sharb           Difference         Degree Sharb           Click above to use Degree Check to check your progress towards graduation or to "Degree Shop" for another program.           Application for Graduation           Submit your Graduation Application by the below deadline to ensure it is processed on time.           Graduation         Application Deadline           Semester         Deadline           February 4         Summer 2015           Student Instructions for Degree Check                                                     |                                                                                                    |       |                                                                                                    |   |   |   |   |          |          |

6. In the lower left-hand corner you will see a Degree Check box, with a "Check Your Degree Status" icon.

| Degree Check<br>Check Your<br>Degree Status | :k                      | <b>*</b> -X                                                         |
|---------------------------------------------|-------------------------|---------------------------------------------------------------------|
|                                             | -                       | c <b>k</b> to check your progress towards<br>' for another program. |
| Application for                             | Graduation              |                                                                     |
| Submit your Gra<br>it is processed          |                         | tion by the below deadline to ensure                                |
| Graduation<br>Semester                      | Application<br>Deadline |                                                                     |
| Spring 2015                                 | February 4              |                                                                     |
| Summer 2015                                 | June 10                 |                                                                     |
| Fall 2015                                   | TBD                     |                                                                     |
| Student Instru                              | ctions for Degre        | e Check                                                             |

7. Click on the "Check Your Degree Status" icon.

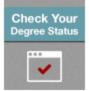

8. This will take you to the Degree Check program.

| Eile Edit View History Boo           | okmarks <u>T</u> ools <u>H</u> elp |                                            |                                                |                               |                                 |   |    |            |         | • × |
|--------------------------------------|------------------------------------|--------------------------------------------|------------------------------------------------|-------------------------------|---------------------------------|---|----|------------|---------|-----|
| S CCCS Portal System - We            | eb05 × Ellucian Degree             | Works - Red Ro × +                         |                                                |                               |                                 |   |    |            |         |     |
| + https://degreeworks.co             | ccs.edu/webrrcc/IRISLink.c         | gi?SERVICE=LOGONSSB&SCRIPT=SD2WORKS&SSBDAT | A=U1NCV0VCPVF6Sk9URV                           | /kyTVRreE9UTTVNZz09Jg%3Df 🔻 🕻 | Q Search                        | ☆ | Ê  | <b>↓</b> 1 | )<br>() | ≡   |
| Bo                                   | gree Check!                        | REDROCKS                                   | etalista.                                      | ana ang katalan di            | data                            |   |    |            |         |     |
| Help                                 |                                    | FAQ Quick Reference                        | Advis                                          | or Contact                    | Print                           |   | Lo | g Out      |         |     |
| Worksheets Plans<br>Worksheets > For | , Jennifer Dawn                    | AAS Programming Spec AAS/ 04/              | t Audit<br>(17/2015<br>ss History<br>Red Rocks | Community College             | 3                               |   |    |            |         |     |
| S                                    | Student View AC06                  | 98Xs as of 04/17/2015 at 23:26             |                                                |                               |                                 |   |    |            |         | - 1 |
| 3                                    | Student                            | Edwards, Jennifer Dawn                     |                                                | Level                         | Undergraduate                   |   |    |            |         | =   |
| 1                                    | ID                                 | S02043039                                  |                                                | Program                       | Programming Spec AAS/Cert (CIS) |   |    |            |         |     |
|                                      | Overall GPA                        | 0.000                                      |                                                | Transfer Agreement            |                                 |   |    |            |         |     |
|                                      | Advisor                            |                                            |                                                | Concentration                 |                                 |   |    |            |         |     |
|                                      | Catalog Year                       | 2014-2015                                  |                                                | Graduation Status             |                                 |   |    |            |         |     |
|                                      | Hold(s)                            |                                            |                                                | Hold Reason                   |                                 |   |    |            |         |     |

9. Congratulations! You have successfully logged into Degree Check. For help <u>Understanding the Degree Check Worksheet</u> click on this link.

# **Understanding the Degree Check Worksheet**

Great you have made it to the Degree Check Worksheet. How does this page help you? –

1. First of all, it has all your information, Name, student number, program of study, what catalog year you entered college, if you have any holds, and what placement tests you have taken.

| Student View AC06 | Student View AC0698Xs as of 04/17/2015 at 23:26                                                                                                    |                                             |                                                                       |                                 |  |  |  |  |  |  |  |
|-------------------|----------------------------------------------------------------------------------------------------|---------------------------------------------|-----------------------------------------------------------------------|---------------------------------|--|--|--|--|--|--|--|
| Student           | Edwards, Jennifer Dawn                                                                                                    |                                             | Level                                                                 | Undergraduate                   |  |  |  |  |  |  |  |
| ID                | S02043039                                                                                                    |                                             | Program                                                               | Programming Spec AAS/Cert (CIS) |  |  |  |  |  |  |  |
| Overall GPA       | 0.000                                                                                                    |                                             | Transfer Agreement                                                    |                                 |  |  |  |  |  |  |  |
| Advisor           |                                                                                                    |                                             | Concentration                                                         |                                 |  |  |  |  |  |  |  |
| Catalog Year      | 2014-2015                                                                                                    |                                             | Graduation Status                                                     |                                 |  |  |  |  |  |  |  |
| Hold(s)           |                                                                                                    |                                             | Hold Reason                                                           |                                 |  |  |  |  |  |  |  |
| Test Scores       | PCMA       Prior College Math         EXEN       Exempt English         EXRE       Exempt Reading         EXMA       Exempt Math         ACEA       Accuplacer Elementary Algebra         ACSS       Accuplacer Sentence Skills         ACRC       Accuplacer Reading Comp | 121<br>90<br>90<br>090<br>037<br>034<br>028 | 02-DEC<br>06-NOV<br>06-NOV<br>06-NOV<br>16-JAN-<br>16-JAN-<br>16-JAN- | -14<br>-14<br>-14<br>-14<br>-14 |  |  |  |  |  |  |  |

 Legend – The Legend is nice to refer to when you need to know what an icon means. On your worksheet there will be an icon next to each requirement. The icon quickly lets you know if you have completed the requirement, or if you still have some work to do.

| Legend       |                                         |                    |
|--------------|-----------------------------------------|--------------------|
| Complete     | Complete except for classes in-progress | (T) Transfer Class |
| Not Complete | Nearly complete - see advisor           | Any course number  |

3. Just below the legend you will see a progress bar. This bar tells you at a glance how close you are to graduation! As you can see this student is almost half-way there! (49% done!)

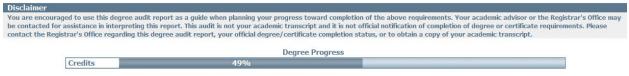

4. Now we get to the most important part, what classes you need to take in order to complete your program of study. Degree Check is divided into blocks, your program of study will determine which blocks are displayed. For the AAS this is the first block you will see. Other programs of study will display a different block,

but they all have the same functionality.

| Major in Programming Specialist AAS                                        |                         |                                                                    | Academic Year: | 2014-2015 | Credits Required:<br>Credits Applied: |  |
|----------------------------------------------------------------------------|-------------------------|--------------------------------------------------------------------|----------------|-----------|---------------------------------------|--|
| Unmet conditions for this set of requirements: 63-64 credits are required. | ou currently have       | 31, you still need 32 more credits.                                |                |           |                                       |  |
| GPA Requirement not Met                                                    |                         |                                                                    |                |           |                                       |  |
| Students must earn a minimum grade of C in all CIS, CNG, CSC, CWB and MGD  | ourses required fo      | r this degree.                                                     |                |           |                                       |  |
| PROGRAMMING SPECIALIST REQUIRED COURSES                                    |                         |                                                                    |                |           |                                       |  |
| ✓ Intro to Programming                                                     | CSC 119<br>Satisfied by | Introduction to Programming<br>CSET217 - Idaho State University    | B*             | 3         | Fall 2014                             |  |
| Computer Science I: C++ or C# Programming                                  | CSC 160<br>Satisfied by | Computer Science I: (Language)<br>CSET219 - Idaho State University | A*             | 4         | Fall 2014                             |  |
| Database Design & Development                                              | CIS 240                 | Database Design & Development                                      | IP             | (3)       | Fall 2015                             |  |
| Principles of Information Assurance                                        | Still Needed:           | 1 Class in CNG 131                                                 |                |           |                                       |  |
| E Fundamentals of UNIX                                                     | CIS 220                 | Fundamentals of Unix                                               | IP             | (3)       | Fall 2015                             |  |
|                                                                            | CSC 237                 | Advanced C# Programming                                            | IP             | (4)       | Spring 2015                           |  |
| Choose three Object-Oriented Programming Languages                         | Still Needed:           | 5 Credits in CSC 161 or 240 or 241 or 246                          |                |           |                                       |  |
| Computer Info Systems Electives                                            | CIS 243                 | Introduction to SQL                                                | IP             | (3)       | Fall 2015                             |  |
| Computer Into Systems Electives                                            | Still Needed:           | 6 Credits in CSC 225 or 280                                        |                |           |                                       |  |
| Computer Information Systems General Ed. Requirements                      | Still Needed:           | See AAS- Computer Information System Genera                        | als section    |           |                                       |  |

In the right corner of the block you will see how many credits are required for your program of study. (In this case 63 credits are required.) Directly underneath the "Credits Required" are the "Credits Applied", this shows how many credits you have completed which count toward your course of study.

5. In the body of the block you will see all the courses listed that are required for this program of study. Next to each course is an icon indicating whether or not the course has been completed, or is near completion.

The courses with a green check-mark beside them have been completed.

| Intro to Programming                      | CSC 119<br>Satisfied by | Introduction to Programming<br>CSET217 - Idaho State University    | B* | 3 | Fall 2014 |
|-------------------------------------------|-------------------------|--------------------------------------------------------------------|----|---|-----------|
| Computer Science I: C++ or C# Programming | CSC 160<br>Satisfied by | Computer Science I: (Language)<br>CSET219 - Idaho State University | A* | 4 | Fall 2014 |

Courses with a blue box and one curved line indicate the course is In-progress. This means you are either register for the course, or are currently enrolled in the course. These courses will also appear with a blue background.

| Database Design & Development | CIS 240 | Database Design & Development | IP | (3) | Fall 2015 |  |
|-------------------------------|---------|-------------------------------|----|-----|-----------|--|

#### Courses with a blank box next to them are courses you still need to complete.

| Choose three Object-Oriented Programming Languages    | CSC 237       | Advanced C# Programming                       | IP      | (4) | Spring 2015 |
|-------------------------------------------------------|---------------|-----------------------------------------------|---------|-----|-------------|
| Choose three Object-Oriented Programming Languages    |               | 5 Credits in CSC 161 or 240 or 241 or 246     |         |     |             |
|                                                       | CIS 243       | Introduction to SQL                           | IP      | (3) | Fall 2015   |
| Computer Info Systems Electives                       | Still Needed: | 6 Credits in CSC 225 or 280                   |         |     |             |
| Computer Information Systems General Ed. Requirements | Still Needed: | See AAS- Computer Information System Generals | section |     |             |

To the right of each course requirement you will see the Course title, a grade if completed, or "IP" if In-progress. Next to the grade you will see how many credits the course is worth. If the credits appear in parenthesis that means the course is In-progress, so the credits are added to the Credits applied, but the

requirement is not yet complete. The last column indicates which semester the course was or will be taken.

6. As you scroll down to the bottom of the requirement blocks you will see a section titled "Courses that do not apply to this program." These are courses you have taken and they may apply to a different program, but they will not apply to your current program of study.

| Courses that  | do not apply to this program     |    |   |             |
|---------------|----------------------------------|----|---|-------------|
| CIS 118       | Intro PC Applications            | A* | 3 | Fall 2014   |
| Satisfied by: | CSET181 - Idaho State University |    |   |             |
| CWB 110       | Cmplt Web Author: HTML5 & CSS    | IP | 3 | Summer 2015 |
| CWB 205       | Compl Web Scriptng:RubyOnRails   | IP | 3 | Summer 2015 |
| DAN 141       | Ballroom Dance I                 | IP | 1 | Spring 2015 |
| DAN 141       | Ballroom Dance                   | IP | 1 | Summer 2015 |
| FIW 100       | Fundamentals of Woodworking      | IP | 3 | Summer 2015 |
| FIW 109       | Introduction to Cabinetmaking    | IP | 4 | Fall 2015   |
| GEO 106       | Human Geography: SS2             | C* | 3 | Fall 2014   |
| Satisfied by: | GEOG113 - Utah State University  |    |   |             |

7. Below the "Courses that do not apply" section you will see an "In-progress" section. These are all the courses that you are currently taking or have registered for.

| In-progress |                                |    |   |             |
|-------------|--------------------------------|----|---|-------------|
| CIS 220     | Fundamentals of Unix           | IP | 3 | Fall 2015   |
| CIS 240     | Database Design & Development  | IP | 3 | Fall 2015   |
| CIS 243     | Introduction to SQL            | IP | 3 | Fall 2015   |
| CSC 237     | Advanced C# Programming        | IP | 4 | Spring 2015 |
| CWB 110     | Cmplt Web Author: HTML5 & CSS  | Ib | 3 | Summer 2015 |
| CWB 205     | Compl Web Scriptng:RubyOnRails | IP | 3 | Summer 2015 |
| DAN 141     | Ballroom Dance I               | IP | 1 | Spring 2015 |
| DAN 141     | Ballroom Dance                 | IP | 1 | Summer 2015 |
| FIW 100     | Fundamentals of Woodworking    | IÞ | 3 | Summer 2015 |
| FIW 109     | Introduction to Cabinetmaking  | IP | 4 | Fall 2015   |

8. So the worksheet tells you at a glance where you are at in you progress toward completing your program of study. If you have any questions please see an advisor or register for a Degree Check Training Workshop (This is a free workshop offered online at different times throughout the year).

# **Degree Plans**

What is a degree plan? A Degree plan is a well thought out path to achieving your degree. Planning which courses you need to take and when you need to take them is key to your success. This will help you avoid roadblocks such as a class not being offered the semester you need to take it. Or you cannot take the course you want because you have not yet taken the prerequisite. These problems may be avoided if you create a Degree Plan. Degree Plans help you to graduate on time!

Great, so how do you create a Degree Plan? - Just follow the steps below.

- 1. First if you have not logged into Degree Check make sure you do so. For help logging in click on this link <u>How to Login to Degree Check.</u>
- 2. Once you have logged into Degree Check you should be on this screen.

| CCCS Portal System - Web0                                                                              | 05 × Ellucian Damas                                                                | Works - Red Ro × +                                                                              |                                                                      |                            |         |
|----------------------------------------------------------------------------------------------------|------------------------------------------------------------------------------------|-------------------------------------------------------------------------------------------------|----------------------------------------------------------------------|----------------------------|---------|
|                                                                                                    |                                                                                    |                                                                                                 | U1NCV0VCPVF6Sk9URVkyTVRreE9UTTVNZz09Jg%3Df ▽                         | C Search                   | ☆自∔合∮   |
| Begr                                                                                                   | ree Checki                                                                         | REDROCKS                                                                                        | talla teaning and the tea                                            | hilana.                    |         |
| Help                                                                                                   |                                                                                    | FAQ Quick Reference                                                                             | Advisor Contact                                                      | Print                      | Log Out |
| sheets Plans<br>Forma                                                                                  | GPA Calc                                                                           |                                                                                                 | s History                                                            |                            |         |
| ksheets Plans<br>ksheets Forma<br>t If                                                                 | GPA Calc                                                                           |                                                                                                 |                                                                      | ge                         |         |
| ksheets Plans<br>ksheets Forma<br>t If<br>Ahead                                                        | GPA Calc<br>nat:<br>udent View                                                     |                                                                                                 | : History                                                            | ge                         |         |
| ksheets Plans<br>sheets Forma<br>t If<br>Ahead<br>Stu                                                  | GPA Calc<br>nat:<br>udent View                                                     | View Save as PDF Class                                                                          | : History                                                            | <b>ge</b><br>Undergraduate |         |
| ksheets Plans<br>sheets Forma<br>t If<br>Ahead<br>Stu                                                  | GPA Calc<br>nat:<br>ident View •<br>udent View Accoss<br>tudent                    | View Save as PDF Class                                                                          | History<br>Red Rocks Community Colle                                 |                            |         |
| ksheets Plans<br>(sheets Forma<br>Stud<br>Ahead<br>Stud<br>Stud<br>D                                   | GPA Calc<br>nat:<br>ident View •<br>udent View Accoss<br>tudent                    | View Save as PDF Class<br>PEXs as of 04/17/2015 at 23:26<br>Edwards, Jennifer Dawn              | History<br>Red Rocks Community Colleg<br>Level                       | Undergraduate              |         |
| ksheets Plans<br>ksheets Forma<br>Stud<br>Ahead<br>Stud<br>Stud<br>Stud<br>D<br>Over                   | GPA Calc<br>mat:<br>udent View •<br>udent View ACCOSS<br>tudent                    | View Save as PDF Class<br>PEXs as of 04/17/2015 at 23:26<br>Edwards, Jennifer Dawn<br>S02043039 | Red Rocks Community Colleg<br>Level<br>Program                       | Undergraduate              |         |
| ksheets Plans<br>ksheets Forma<br>I If<br>Ahead<br>Stud<br>Stud<br>Stud<br>Stud<br>Stud<br>Stud<br>Add | GPA Calc<br>mat:<br>udent View •<br>udent View ACCOSS<br>tudent<br>)<br>verall GPA | View Save as PDF Class<br>PEXs as of 04/17/2015 at 23:26<br>Edwards, Jennifer Dawn<br>S02043039 | Red Rocks Community Colleg<br>Level<br>Program<br>Transfer Agreement | Undergraduate              |         |

3. Right underneath you Student ID and Name you will see some menu tabs.

| Student ID | Name                   |          |  |  |  |  |  |  |
|------------|------------------------|----------|--|--|--|--|--|--|
| S02043039  | Edwards, Jennifer Dawn |          |  |  |  |  |  |  |
| Worksheets | Plans                  | GPA Calc |  |  |  |  |  |  |

4. Click on the "Plans" Tab. Plans If you do not already have a plan created you should see this box:

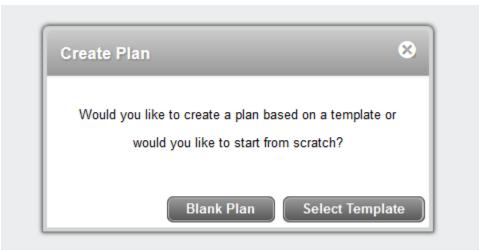

Now you will have to decide if you want to use a template for your plan, where most of the work is already done for you, or do you want to start from scratch and create your own. <u>New students just starting out should use the template</u> to make sure they are taking courses at the right time in order to earn their degree as soon as possible. The only time you would create a blank plan is if you have already taken several classes that count toward your course of study.

### How to Create a Degree Plan from a Template

So first we will go over how to create a plan from a template. Click on the "Select Template" button.

This takes you to a long list of templates. In order find the template for your chosen course of study just type a keyword into the "Search by Template Description" box, and

| then press "Co"  | Search by Template Description | Go |
|------------------|--------------------------------|----|
| then press "Go". |                                |    |

This student is studying Programming so she will type in the word "Programming. After clicking on the "Go" button a list of templates will appear.

| Student Planner for: Edwards, Jennifer Dawn                  |         |       |                |   |                      |   |                                  | Vi | w Edit         |      | ÷            | View Pla | an List | New Pl           | an   |
|--------------------------------------------------------------|---------|-------|----------------|---|----------------------|---|----------------------------------|----|----------------|------|--------------|----------|---------|------------------|------|
| rowse Templates                                              |         |       |                |   |                      |   |                                  |    |                |      |              |          |         |                  |      |
| ogramming Go g                                               | Filter: |       |                |   |                      |   |                                  |    |                |      |              | (        | Adva    | anced Searc      | ah i |
|                                                              |         |       |                |   |                      |   |                                  |    |                |      |              |          |         |                  |      |
| Opmin Dislatu                                                |         |       |                |   |                      |   |                                  |    |                |      |              |          |         |                  |      |
|                                                              | * Degre | on († | Major          | ÷ | Catalog Year         | ÷ | Term Scheme                      |    | ID             | e wi | ю ‡          | What     |         | Modified         |      |
| Open Description<br>AAS Programming Specialist (Java Option) | t Degra |       | Major<br>CISI. |   | Catalog Year<br>2016 | ł | Term Scheme<br>FALL_START_2_YEAR | ŧ  | ID<br>10000032 |      | i <b>o</b> ‡ |          | ŧ       | Modified 2/17/15 |      |

In this case there are two different templates for the student to choose from. Make sure you choose the template that corresponds with your course of study. In this students case both of these templates correspond, but each of them has a different emphasis. This student wants to study Java, so she will choose the "AAS Programming Specialist (Java Option)" template. If you are unsure of which template you should be using please talk to an advisor and they will help you develop a plan.

Double Click on the template you are going to use.

| Description                                    | Degree | Major | Catalog Year | Term Scheme       | 10 | ID       | = Who    | = Wha        | 6X - 24 | Modified | 0 |
|------------------------------------------------|--------|-------|--------------|-------------------|----|----------|----------|--------------|---------|----------|---|
| AAS Programming Specialist (Java Option)       | AAS    | CISL. | 2016         | FALL_START_2_YEAR |    | T0000032 | Edwards  | Jannifer NOT | SET     | 2/17/15  |   |
| AAS Programming Specialist (Mobil Apps Option) | AAS    | CISL  | 2016         | FALL_START_2_YEAR |    | T0000031 | Edwards, | Jennifer NOT | SET     | 2/17/15  |   |

Next you will be asked to select a starting Term. Select the current term or a future term you are starting to plan for <u>NOT</u> the terms you have already completed. (Degree Check will not plan for the past.) This student has chosen to start planning her degree ASAP, which the soonest option is fall 2015.

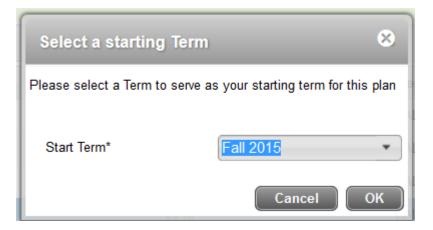

After clicking the "OK" button you will be taken to the chosen template. Your screen will look similar to this:

| https://de                 | greeworks.cccs.edu/webrrc                 | c/905Link.cg |         |                                      |                                                                                                    | -                               |                          |                      |             |      |                |             |              |             |         |                                                                           |
|----------------------------|-------------------------------------------|--------------|---------|--------------------------------------|----------------------------------------------------------------------------------------------------|---------------------------------|--------------------------|----------------------|-------------|------|----------------|-------------|--------------|-------------|---------|---------------------------------------------------------------------------|
|                            |                                           |              | logi    | ee Checki                            | 1                                                                                                    | Pho-                            | 1                        | and and              | Anathol     | 9    | notal          | 144         |              |             |         |                                                                           |
|                            |                                           |              |         |                                      | ED                                                                                                    | ROCKS                           |                          |                      |             |      |                |             |              |             |         |                                                                           |
|                            | Help                                      | FAQ          | Quick   | Reference                            | and the same of the same of th | idvisor Contact                 |                          | Print                |             | Exce | eption Manager | ient        | Tem          | plate Manag | ement   | t Log Out                                                                 |
|                            | 043039 Edwards, Je                        | nnifer Daw   | 1000    | Program Type Program<br>AAS Programm | ning Sper                                                                                                    | c AAS/ Last Audit<br>04/20/2015 | Last Refres<br>04/22/201 | da<br>5 at 11:18 prr | 0 8         |      |                |             |              |             |         |                                                                           |
| Workshe                    | ets Plans No<br>ner for Edwards, Jennifer |              | cepti   | ions GPA Calc                        |                                                                                                    |                                 |                          |                      |             |      |                |             | View: Edit   |             | _       | View Plan List New Pla                                                    |
|                            | AAS Programming                           |              |         |                                      |                                                                                                    |                                 |                          |                      |             |      |                |             | County First |             |         | Still Needed                                                              |
| escription:                | Associate of App                          |              |         | (ption)                              |                                                                                                    |                                 |                          | Level: Un            |             |      |                |             |              |             | -       | Refresh Collapse All                                                      |
| ogree<br>acking St         | atus. Not displayed, pla                  |              |         |                                      |                                                                                                    |                                 |                          | Levec On             | dergraduate |      |                |             |              |             |         | Major in Programming Specialist AAS<br>AAS- Computer Information System G |
| 🕈 Eall 20                  | 15 Total Cred                             | ts: 16.0     | 0       |                                      |                                                                                                    |                                 |                          |                      |             |      | Reas           | sign 🚺 Dele | te this term | 000         | ÷       |                                                                           |
| Critical                   | Course Requirement                        |              |         | Credits                              | Mini                                                                                                    | mum Grade                       | Campus                   |                      |             |      | Delivery       |             |              | Notes       |         |                                                                           |
| 12                         | ENG 121                                   | 9            | 0       | (3.0                                 | Non                                                                                                    | 0. ¥                            | None                     |                      |             | Ψ.   | None           |             | Ŷ            | . B         |         |                                                                           |
| 12                         | CSC 119                                   | Q,           | 0       | (3.0                                 | Non                                                                                                    | e v                             | None                     |                      |             | *    | None           |             |              | B           | 1       |                                                                           |
| 12                         | CNG 131                                   | 9            | 0       | 3.0                                  | Non                                                                                                    | e                               | None                     |                      |             | *    | None           |             | *            | 1.6         | i i     |                                                                           |
| Critical                   | Choice Requirement                        |              |         |                                      |                                                                                                    | Minimum Credits                 | Minimi                   | um Grade             | Campus      |      |                | Delivery    |              | Notes       | H       |                                                                           |
| 13                         | ACC 121 or BUS 11                         | or BUS 1     | 20 or 1 | BUS 216 or BUS 226                   |                                                                                                    | 3.0                             | None                     | ÷                    | None        |      | ÷ 4.           | None        | 4            |             |         |                                                                           |
| 10                         | MAT 121 or MAT 122                        | 299 or MA    | 122     | or MAT 123 or MAT 125 or             | mai ma                                                                                                    | 4.0                             | None                     |                      | None        |      | ÷              | None        | *            |             |         |                                                                           |
| <ul> <li>Spring</li> </ul> | 2016 Total Cred                           | ta: 16.0     | 0       |                                      |                                                                                                    |                                 |                          |                      |             |      | Reas           | sign ) Dele | te this term | 0.0.0       |         |                                                                           |
| Critical                   | Course Requirement                        |              |         | Credits                              | Mini                                                                                                    | mum Grade                       | Campus                   |                      |             |      | Dollvery       |             |              | Notes       |         |                                                                           |
| 1                          | CSC 160                                   | Q.           | 0       | 4.0                                  | Non                                                                                                    | e. *                            | None                     |                      |             |      | None           |             | *            | R.,         |         |                                                                           |
|                            | ENG 122                                   | Q            | 0       | 3.0                                  | Non                                                                                                    | • •                             | None                     |                      |             | *    | None           |             | *            |             |         |                                                                           |
| 81                         | CIS 220                                   | Q            | 0       | (3.0                                 | Non                                                                                                    | e 7                             | None                     |                      |             |      | None           |             |              |             |         |                                                                           |
| Critica                    | Choice Requirement                        |              |         |                                      |                                                                                                    | Minimum Credits                 | Minim                    | um Grade             | Campus      |      |                | Delivery    |              | Notes       |         |                                                                           |
|                            |                                           |              |         |                                      |                                                                                                    |                                 |                          |                      |             |      |                |             |              | Audit       | What-If | Dolare Saro fa Save                                                       |

The template already lists all the courses you need to take in order to earn this degree or certificate. Now we will go through the steps to modify the template to this student's specific need.

1. If you are a brand new student and have not taken any courses that count toward your chosen course of study then you do not need to change anything. You can simply make your plan active, lock it and save it. So at the very top of the page

| Student Planner | for: Edwards, Jennifer Dawn              |                        | View: Edit |
|-----------------|------------------------------------------|------------------------|------------|
| Description:    | AAS Programming Specialist (Java Option) | Active 🖂 Locked        |            |
| Degree:         | Associate of Applied Science             | * Level: Undergraduate |            |
| Tracking Status | Not displayed, plan is not active        |                        |            |
|                 |                                          |                        |            |
|                 |                                          | Active V Locked        |            |
| check           | the "Active" box and the "Locked" box.   |                        |            |

This will turn on tracking for your plan which keeps track of the courses you have completed and lets you know when you have deviated from your plan.

2. Now go to the bottom right hand corner and click the "Save" button.

| Audit What-If | Delete | Save As | Save |
|---------------|--------|---------|------|
|---------------|--------|---------|------|

3. Now go to the "<u>Additional Features Available on the Plan</u>" section to make sure your plan is correct.

### **Creating a Plan from Scratch**

Some people may want to create a plan from scratch. This is useful when you have already completed many of the requirements in your course of study. So rather than delete these courses from the template you will want to start out with a blank plan and only add the additional courses you need.

1. Click on the "Plans" Tab. Plans If you do not already have a plan created you should see this box:

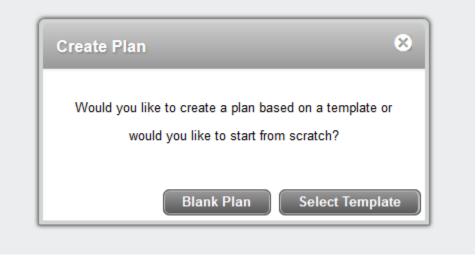

- 2. Click on "Blank Plan"
- 3. You should now see a screen that looks like this:

| Blucian Degree Works - Red R                   | locks Community College - Mapilla Firefax                     |                                            |                                          |                                                |                                      | 00                                  |
|------------------------------------------------|---------------------------------------------------------------|--------------------------------------------|------------------------------------------|------------------------------------------------|--------------------------------------|-------------------------------------|
| <ul> <li>magent way tornal state of</li> </ul> | Bogree Check                                                  | REDROCKS                                   |                                          | a second dama                                  |                                      |                                     |
| Help                                           | FAQ Quick Reference                                           | Advisor Contact                            | Print                                    | Exception Management                           | Template Managemen                   | nt Log Out                          |
|                                                | ards, Jennifer Dawn 💌 🗛 💌 Progra<br>Notes Exceptions GPA Calc |                                            | Last Refresh<br>04/22/2015 at 11:18 prr  | <u>B</u>                                       | View: Edr                            | View Plan List New Plan             |
| Description:                                   |                                                               |                                            | Active T Locked                          |                                                |                                      | * Still Needed                      |
|                                                | e of Applied Science                                          |                                            | <ul> <li>Level: Undergradua</li> </ul>   | de .                                           |                                      | Refresh Collapse All                |
| and the second second                          | ayed, plan is not active                                      |                                            |                                          |                                                |                                      | Major in Programming Specialist AAS |
|                                                | ed to use this degree plan as a gode for tracking you         |                                            |                                          |                                                |                                      |                                     |
|                                                | re transcript and it is not official notification of comple   | tion of degree or cettificate requirements | Please contact the Regultrar's Office to | qualing this degree plan, your afficial degree | certificate completion status, or to |                                     |
| obtain a copy of your academ                   | ne transcript                                                 |                                            |                                          |                                                |                                      |                                     |
|                                                |                                                               |                                            |                                          |                                                |                                      |                                     |

4. The first thing you need to do is type in a title for your plan in the "Description" text box. This student chose the title "My Plan to Graduate in four semesters".

| Description: | My Plan to Graduate in four semesters. | Active 🔲 Locked |
|--------------|----------------------------------------|-----------------|
|              |                                        |                 |

5. Click "Active" and "Locked" to turn on the tracking status. Then go to the bottom right-hand corner and click on "Save".

| Audit What-If | Delete | Save As | Save |
|---------------|--------|---------|------|
|---------------|--------|---------|------|

 Next you need to add the semesters that you will be planning coursework for. To do this click on the "+" sign located to the far right of the "Active" and "Locked" check boxes.

| Description: | My Plan to Graduate in four semesters. |      | Active 📝 Locked   |  |
|--------------|----------------------------------------|------|-------------------|--|
| Degree:      | Associate of Applied Science           | Leve | el: Undergraduate |  |
|              |                                        |      |                   |  |

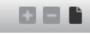

7. Select the next term you will be attending college.

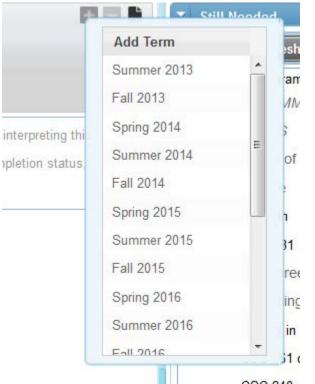

8. This student chose summer 2015. Continue adding semesters until you have added all the semesters you plan to attend. This student plans to complete her

| Description:     | My Plan to Graduate in fou   | r semesters.       |   | V Active V Locked      |                      |                  |    |  |  |
|------------------|------------------------------|--------------------|---|------------------------|----------------------|------------------|----|--|--|
| Degree:          | Associate of Applied Science |                    |   | * Level: Undergraduate | Level: Undergraduate |                  |    |  |  |
| Fracking Status: |                              |                    |   |                        |                      |                  |    |  |  |
|                  | Summer 2015                  | Total Credits: 0.0 | 0 |                        | Reassign             | Delete this term | 08 |  |  |
|                  | <b>Fall 2015</b>             | Total Credits: 0.0 | 0 |                        | Reassign             | Delete this term | 00 |  |  |
|                  | Spring 2016                  | Total Credits: 0.0 | 0 |                        | Reassign             | Delete this term | 00 |  |  |
|                  | <b>Fall 2016</b>             | Total Credits: 0.0 | 0 |                        | Reassign             | Delete this term | 00 |  |  |

course of study in 4 semesters, so she added 4 semesters to her plan.

9. Now you are ready to plan your course of study. Go to the right hand side of the

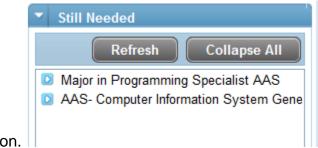

page under the "Still Needed" section.

10. Click on the little blue triangle buttons next to the degree titles. This will open up and show you a list of all the courses you still need to take for your course of

study. Make sure you open each of the blue triangles.

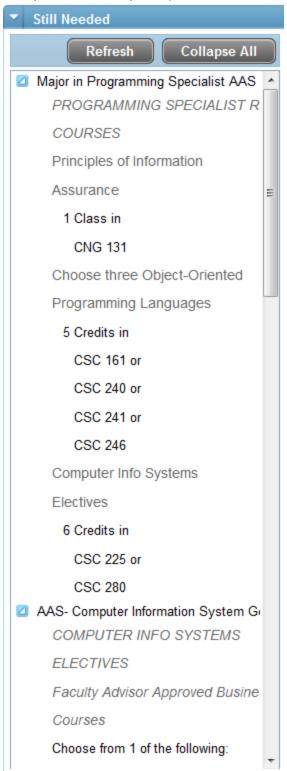

11. Select a course from the "Still Needed" box and <u>drag</u> it to the first semester you are planning for. In this case summer 2015.

|          | 5        | ummer 2015 To   | tal Credits: 3.0 | 0       |               |        |    | Reassign Dete | te this term |       | COURSES                   |
|----------|----------|-----------------|------------------|---------|---------------|--------|----|---------------|--------------|-------|---------------------------|
| Tracking | Critical | Course Requirem | ent              | Credits | Minimum Grade | Campus |    | Delivery      |              | Notes | Principles of Information |
| 2427     | 10       | CNG 131         | Q 0              | 3.0     | None *        | None   | Ψ. | None          | v            |       | Assurance<br>1 Class in   |
| 127.     | ▼ Fa     | all 2015 To     | tal Creditt: 0,0 | 0       |               |        |    | Reassign Dele | te this term |       | CNG 131                   |

- 12. This student drug CNG 131 from the "Still Needed" box to the summer 2015 box. One thing you have to be very careful of when creating a plan from scratch is not to plan courses for semesters the course is not offered.
- 13. To see if CNG 131 is offered summer 2015 click on CNG 131 in the "Still Needed" box. This will pop up a screen with a class description and what semesters the course is offered.

| 🕘 Course Informatio                                                          | on - Mozilla Firef                                               | ox                                                    |                                                                  |                |                                                |                                                                                        |   |  |  |  |
|------------------------------------------------------------------------------|------------------------------------------------------------------|-------------------------------------------------------|------------------------------------------------------------------|----------------|------------------------------------------------|----------------------------------------------------------------------------------------|---|--|--|--|
| https://degreeworks.cccs.edu/webrrcc//IRISLink.cgi                           |                                                                  |                                                       |                                                                  |                |                                                |                                                                                        |   |  |  |  |
| CNG 131 3 Credits Prin of Information Assurance Print                        |                                                                  |                                                       |                                                                  |                |                                                |                                                                                        |   |  |  |  |
| information ass<br>design a consis<br>and reporting fe<br>to threats to info | ets, determin<br>tent, reasona<br>atures. Stude<br>ormation asse | e the levels<br>ble informants learn t<br>ets, and ex | s of protection<br>ation securit<br>o inspect an<br>amine pre- a |                | o securit<br>propriate<br>ion asse<br>procedur | y incidents, and<br>intrusion detection<br>its, detect and react<br>res, and technical |   |  |  |  |
| Sections:                                                                    | Term                                                             | Crn                                                   | Section                                                          | Seats Open     | Mee                                            | eting Times                                                                            |   |  |  |  |
|                                                                              | Fall 2015                                                        | 22109                                                 | 001                                                              | 21 (out of 24) | Tu                                             | 13:30 - 16:15                                                                          |   |  |  |  |
|                                                                              |                                                                  | 22982                                                 | 002                                                              | 20 (out of 24) | W                                              | 18:00 - 20:45                                                                          |   |  |  |  |
|                                                                              |                                                                  |                                                       |                                                                  |                |                                                |                                                                                        | · |  |  |  |

14. As you can see CNG 131 is only offered in the fall. So this student needs to drag CNG 131 from summer 2015 semester to fall 2015.

|          | Summer 2015         | Total Credits: 3.0 | 0       |               |        | Reassign Delete this te |          |
|----------|---------------------|--------------------|---------|---------------|--------|-------------------------|----------|
|          | 🔻 Fall 2015         | Total Credits: 3.0 | 0       |               |        | Reassign Delete this te | em 🛛 🖬 🖬 |
| Tracking | Critical Course Rec | quirement          | Credits | Minimum Grade | Campus | Delivery                | Notes    |
|          | CNG 131             | Q 🗿                | 3.0     | None *        | None   | * None                  | *        |
|          | Spring 2016         | Total Credits: 0.0 | 0       |               |        | Reassign Delete this te | m 881    |
|          | 🔻 Fall 2016         | Total Credits: 0.0 | 0       |               |        | Reassign Delete this te |          |

15. Continue dragging courses from the "Still Needed" box to the semester blocks until all courses have been added. Make sure to check that each course if offered

| Description:    | My Plan to | Graduate in four se | mesters.       |      |         |              |     | Active V Locker     | 1    |      |                 |             |       |
|-----------------|------------|---------------------|----------------|------|---------|--------------|-----|---------------------|------|------|-----------------|-------------|-------|
| Degree:         | Associate  | of Applied Scienc   | e              |      |         |              |     | * Level: Undergrade | iate |      |                 |             |       |
| Fracking Status |            |                     |                |      |         |              |     |                     |      |      |                 |             |       |
|                 | 🔻 Si       | immer 2015 T        | fotal Credits: | 7.0  | 0       |              |     |                     |      |      | Reassign Delete | e this term |       |
| Tracking        | Critical   | Course Require      | ment           |      | Credits | Minimum Grad | е   | Campus              |      |      | Delivery        |             | Notes |
|                 |            | ACC 121             | Q              | 0    | 4.0     | None         | Ψ.  | None                |      | Ψ.   | None            | ٣           |       |
|                 |            | CSC 240             | Q              | 0    | 3.0     | None         | w   | None                |      | w.   | None            | *           | ľ     |
|                 | 🔻 Fa       | II 2015 T           | fotal Credits: | 11.0 | 0       |              |     |                     |      |      | Reassign Delete | e this term | 00    |
| Tracking        | Critica    | Course Require      | ment           |      | Credits | Minimum Grad | е   | Campus              |      |      | Delivery        |             | Notes |
|                 |            | CNG 131             | Q              | 0    | 3.0     | None         | *   | None                |      | ٣    | None            | ÷           | È     |
| 000             |            | ENG 121             | Q              | 0    | 3.0     | None         | *   | None                |      | ۳.   | None            | ¥           | L     |
|                 |            | SPA 111             | Q              | D    | 5.0     | None         | Ŧ   | None                |      | Ŧ    | None            | Ŧ           | Ĩ.    |
|                 | 🔻 Sr       | oring 2016 7        | fotal Credits: | 9.0  | 0       |              |     |                     |      |      | Reassign Delete | e this term |       |
| Tracking        | Critica    | Course Require      | ment           |      | Credits | Minimum Grad | е   | Campus              |      |      | Delivery        |             | Notes |
|                 |            | CSC 280             | Q              | 0    | 6.0     | None         | Ŧ   | None                |      | w    | None            | *           |       |
| 000             |            | CIS 268             | Q              | 0    | 3.0     | None         | ٠   | None                |      | ¥. ] | None            | *           |       |
|                 | 🔻 Fa       | II 2016 T           | lotal Credits: | 8.0  | 0       |              |     |                     |      |      | Reassign Delete | e this term |       |
| Tracking        | Critica    | Course Require      | ment           |      | Credits | Minimum Gra  | ide | Campus              |      |      | Delivery        |             | Notes |
| 222             | 17         | CIS 289             | Q              | 0    | 3.0     | None         | ٣   | None                |      | ٣    | None            | ¥           | •     |

#### during the semester you assigned it to.

16. Now go down to bottom right-hand corner and save your plan.

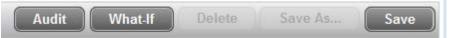

17. Now go to the "<u>Additional Features Available on the Plan</u>" section to make sure your plan is correct.

## Additional Features Available on the Plan

1. Now that you have saved your plan you will see "Tracking Status" on your plan.

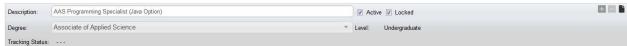

Right now the tracking is blank because you have not taken any courses on your plan. Once you complete a course the tracking status will show completed next to the course name. If you did not complete the course in the semester you planned to complete it, you will get a warning beside the course.

|          | 🔻 Fa     | II 2015    | Total Credits: |
|----------|----------|------------|----------------|
| Tracking | Critical | Course Red | quirement      |
| 5,5,5    |          | ENG 121    | Q              |
| 100      | V        | CSC 119    | Q              |
|          |          | CNG 131    | Q              |

2. Another feature now available to you is the "View" this enables you to view your plan in different formats. The "View option is located at the top right.

| Student Planne | r for: Edwards, Jennifer Dawn            |                        | View: Edit      | * | View Plan List New Plan            |
|----------------|------------------------------------------|------------------------|-----------------|---|------------------------------------|
| Description:   | AAS Programming Specialist (Java Option) | V Active V Locked      | Select<br>Audit |   | l Needed                           |
| Degree:        | Associate of Applied Science             | + Level: Undergraduate | Caleni<br>Edit  |   | Refresh Collapse All               |
| Tracking Statu |                                          |                        | Notes           |   | ijor in Programming Specialist AAS |

3. The most useful view is the "Audit" view. This enables you to see the worksheet and your plan side by side. This audit shows not only the courses you have taken, but the courses you plan to take.

| dent Planner for Edwards       | s, Jennifer Dawn                                                                                                    |                                                    |                                                     |                                  | View 🛄                              | <b>1</b>  | View Plan                       | List | Ne |  |
|--------------------------------|----------------------------------------------------------------------------------------------------|----------------------------------------------------|-----------------------------------------------------|----------------------------------|-------------------------------------|-----------|---------------------------------|------|----|--|
| New Planner Wo                 | rksheet WA025807 as of 04/23/2015 at 10:46                                                                                                  | i i i i i i i i i i i i i i i i i i i              | AAS Pro                                             | gramming Specialis               | t (Java                             | Active: Y | 105.                            |      |    |  |
| Student                        | Edwards, Jennifer Dawn                                                                                                    |                                                    | Option)                                             |                                  |                                     |           |                                 |      |    |  |
| Level                          | Undergraduate                                                                                                    |                                                    | Degree: Associate of Applied Science Status: LOCKED |                                  |                                     |           |                                 |      |    |  |
| ID                             | 502043039                                                                                                    |                                                    |                                                     |                                  | Level Undergraduate Tracking Status |           |                                 |      |    |  |
| Program                        | Associate of Applied Science                                                                                                    |                                                    | -                                                   |                                  |                                     |           |                                 |      |    |  |
| Overall GPA                    | 0.000                                                                                                    |                                                    | 2015-2016                                           |                                  |                                     |           |                                 |      |    |  |
| Transfer Agreement             |                                                                                                    |                                                    |                                                     | Fall 2015, Total                 | Credits:                            |           | Spring 2016, Tota               | 1    |    |  |
| Advisor                        |                                                                                                    |                                                    |                                                     | 16.0                             |                                     |           | Credits: 16.0                   |      |    |  |
| Concentration                  |                                                                                                    |                                                    |                                                     | * ENG 121                        | 3.0                                 |           | * CSC 160                       | 4.0  |    |  |
| Legend                         |                                                                                                    |                                                    | 4,445                                               | * CSC 119                        | 3.0                                 |           | ENG 122                         | 3.0  |    |  |
| 🜠 Complete                     | Complete except for classes in-progress                                                                                                    | (1) Transfer Class                                 |                                                     | CNG 131                          | 3.0                                 |           | CIS 220                         | 3.0  |    |  |
| Not Complete                   | B llearly complete - see advisor                                                                                                    | Any course number                                  |                                                     | ACC 121 or BUS                   |                                     |           | COM 115 or COM                  |      |    |  |
| Disclaimer                     |                                                                                                    |                                                    |                                                     | 115 or BUS 120 or                | or an                               |           | 125 or THE 118                  | 3.0  |    |  |
|                                | use this degree audit report as a guide when planning your pro                                                                              | gress toward completion of the above requirements. |                                                     | BUS 216 or BUS 226               |                                     |           | ART @ or FRE @                  |      |    |  |
|                                | or the Registrar's Office may be contacted for assistance in inte                                                                           |                                                    |                                                     | 220                              |                                     |           | or GER @ or HUM                 |      | •  |  |
|                                | official notification of completion of degree or certificate require<br>audit report, your official degree/certificate completion status, o |                                                    | 10.0                                                | MAT 121 or MAT<br>122 299 or MAT |                                     |           | @ or ITA @ or JPN               |      |    |  |
|                                |                                                                                                    |                                                    |                                                     | 122 or MAT 123                   | or                                  |           | @ or LIT @ or<br>MUS @ or PHI @ |      |    |  |
| Degree Progress<br>Credits 89% |                                                                                                    |                                                    |                                                     | MAT 125 or MAT                   | 4.0                                 |           | or RUS @ or SPA                 |      |    |  |
| Les carrie                     |                                                                                                    |                                                    |                                                     | 135 or MAT 166<br>MAT 201 or MAT | or                                  |           | @ or THE @ or<br>AST @ or BIO @ |      |    |  |
|                                |                                                                                                    |                                                    |                                                     | 202 or MAT 204                   | or -                                |           | or CHE @ or ENV                 | 3.0  |    |  |
|                                | ming Specialist AAS                                                                                                    | Academic Year: 2014-2015 Credits Required: 63      |                                                     | MAT 261                          |                                     |           | @ or GEY @ or                   |      |    |  |

You should notice that on the worksheet, the progress bar only reads 89%. So there is something we have not planned for. We want this progress bar to read 100%.

4. If you scroll down through the worksheet you will see courses you have not taken but have planned for show up in blue. If your progress bar is not 100% there will be some requirements that show up in red.

| Choose three                                                                     | ee Object-Oriented Programming Languages                                                                                                    |      |     |                         |     |
|----------------------------------------------------------------------------------|----------------------------------------------------------------------------------------------------|------|-----|-------------------------|-----|
| CSC 237                                                                          | Advanced C# Programming                                                                                                    | IP   | (4) | Spring 2015             |     |
| (CSC 240)                                                                        | Java Programming                                                                                                    | PLAN | (3) | Fall 2016               |     |
| (CSC 241)                                                                        | Advanced Java Programming                                                                                                    | PLAN | (3) | Spring 2017             |     |
| Computer Ir                                                                      | nfo Systems Electives                                                                                                    |      |     |                         |     |
| (CSC 225)                                                                        | Computr Arch/Assembly Language                                                                                                    | PLAN | (4) | Spring 2017             |     |
| (CSC 280)                                                                        | Internship                                                                                                    | PLAN | (3) | Spring 2017             |     |
| (CIS 243)                                                                        | Introduction to SQL                                                                                                    | PLAN | (3) | Spring 2017             |     |
| Computer Info                                                                    | ormation Systems General Ed. Requirements                                                                                                    |      |     |                         |     |
| Still Needed: See                                                                | AAS- Computer Information System Generals section                                                                                                    |      |     |                         |     |
| Blocks included i<br>AAS- Compute                                                | n this block<br>r Information System Generals                                                                                                    |      |     |                         |     |
| AAS- Compute                                                                     |                                                                                                    | _    |     | Academic Year: 2014-201 | .5  |
| AAS- Computer                                                                    | r Information System Generals                                                                                                    | _    | -   | Academic Year: 2014-201 | 15  |
| AAS- Compute AAS- Comput Computer INF                                            | r Information System Generals<br>ter Information System Generals                                                                                                    |      | _   | Academic Year: 2014-201 | 1.5 |
| AAS- Compute<br>AAS- Comput<br>COMPUTER INF                                      | r Information System Generals<br>ter Information System Generals<br>© SYSTEMS ELECTIVES                                                                                                    |      |     | Academic Year: 2014-201 | 15  |
| AAS- Compute<br>AAS- Comput<br>COMPUTER INF<br>Faculty Adv<br>Still Needed: Choo | r Information System Generals<br>ter Information System Generals<br>TO SYSTEMS ELECTIVES<br>isor Approved Business Courses                                                                                                    |      |     | Academic Year: 2014-201 | 1.5 |
| AAS- Compute<br>AAS- Comput<br>COMPUTER INF<br>Faculty Adv<br>Still Needed: Choo | r Information System Generals<br>ter Information System Generals<br>60 SYSTEMS ELECTIVES<br>risor Approved Business Courses<br>use from 1 of the following:                                                                                         |      |     | Academic Year: 2014-201 | 1.5 |
| AAS- Compute<br>AAS- Comput<br>COMPUTER INF<br>Faculty Adv<br>Still Needed: Choo | r Information System Generals<br>ter Information System Generals<br>50 SYSTEMS ELECTIVES<br>risor Approved Business Courses<br>ose from 1 of the following:<br>ing Principles I<br>( 1 Class in ACC 121 ) or                                        |      |     | Academic Year: 2014-201 | 1.5 |
| AAS- Compute<br>AAS- Comput<br>COMPUTER INF<br>Faculty Adv<br>Still Needed: Choo | r Information System Generals<br>ter Information System Generals<br>50 SYSTEMS ELECTIVES<br>risor Approved Business Courses<br>ose from 1 of the following:<br>ing Principles I<br>( 1 Class in ACC 121 ) or                                        |      |     | Academic Year: 2014-201 | 15  |
| AAS- Compute<br>AAS- Comput<br>COMPUTER INF<br>Faculty Adv<br>Still Needed: Choo | r Information System Generals<br>ter Information System Generals<br>CO SYSTEMS ELECTIVES<br>risor Approved Business Courses<br>ose from 1 of the following:<br>ang Principles I<br>(1 Class in ACC 121 ) or<br>Business<br>(1 Class in BUS 115 ) or |      |     | Academic Year: 2014-201 | 15  |

5. You should notice that these courses in red are on your planner, but they are part of a list of courses you can choose from.

|   | <u>Fall 2015</u> , Total Ci<br>16.0                          | redits: |
|---|--------------------------------------------------------------|---------|
| * | * ENG 121                                                    | 3.0     |
| * | * <u>CSC 119</u>                                             | 3.0     |
|   | <u>CNG 131</u>                                               | 3.0     |
|   | ACC 121 or BUS<br>115 or BUS 120 or<br>BUS 216 or BUS<br>226 | 3.0     |

You will see ACC 121, BUS 115, and Bus 120 are in Red on the worksheet, they also show on the right-hand side in the planner, but not as individual courses.

6. To complete the planning for these courses go the "View" selection box and select "Edit".

| View: | Audit 👻        |
|-------|----------------|
|       | Select         |
|       | Audit          |
| Java  | Calendar       |
|       | Edit           |
|       | Notes          |
|       | Oluluo. LOONED |

7. This will take you back to your plan. Notice there are some requirements that have three dots to the right hand side of them.

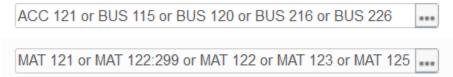

This means they are courses you may choose from. Courses you do not get to choose do not have three dots; they will have something that looks like a magnifying glass next to them.

| ENG 121 | Q, |
|---------|----|
| CSC 119 | Q, |
| CNG 131 | Q, |

8. In order to get your worksheet to 100% you need to choose which courses in these options you are going to take. So find the first requirement on your plan that has three dots next to it.

| ACC 121 or BUS 115 or BUS 120 or BUS 216 or BUS 226 |
|-----------------------------------------------------|
|-----------------------------------------------------|

9. Once you click on the three dots all your choices will appear in a list.

|         | Course      | Attribute | Course/Lab | Attribute | - |
|---------|-------------|-----------|------------|-----------|---|
| $\odot$ | ACC 121 🔍 🚺 | None      |            |           |   |
| $\odot$ | BUS 115 🔍 🔋 | None -    |            |           |   |
| $\odot$ | BUS 120 🔍 🚺 | None      |            |           |   |
| $\odot$ | BUS 216 🔍 🔋 | None      |            |           |   |
| _       |             | Nerre     | I          |           | - |

10. You will notice a round button to the left of each course. Click this to select the course you want to take. This student is choosing to take BUS 120.

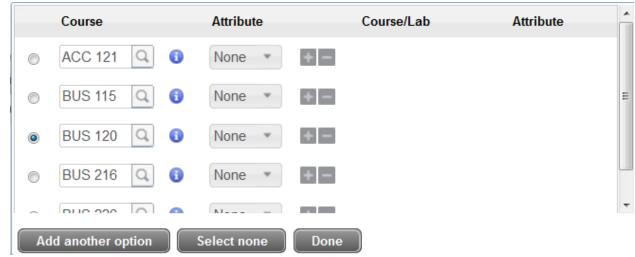

11. Once you have made your choice click "Done" You should <u>NEVER</u> click "add another option". The only time you would click "Select none" would be if you have not yet decided which course you want to take within this option.

...

12. The requirement now shows up as an individual course instead of an option.

Selected: BUS 120

- 13. Repeat this process for each requirement that has three dots next to it.
- 14. Save the changes you have made to your plan, and then go to the "Audit" view again. Your progress bar should now read 100%. If you are having trouble getting your progress bar to read 100%, please meet with an advisor or schedule a web help session at: (LINK TO SIGN UP FOR SKYPE HELP SESSION.)
- 15. Another feature on the "Audit" view is the "Courses that do not apply to this program section". This section is located at the bottom of the audit so scroll down to the bottom.

| CHE 111       | Gen College Chem I/Lab: SC1    | PLAN | 3 | Fall 2016   |  |
|---------------|--------------------------------|------|---|-------------|--|
| CIS 118       | Intro PC Applications          | A*   | 3 | Fall 2014   |  |
| Satisfied by: | CSET181-Idaho State University |      |   |             |  |
| CIS 220       | Fundamentals of Unix           | IP   | 3 | Fall 2015   |  |
| CIS 240       | Database Design & Development  | IP   | 3 | Fall 2015   |  |
| CIS 243       | Introduction to SQL            | IP   | 3 | Fall 2015   |  |
| CSC 119       | Introduction to Programming    | PLAN | 3 | Fall 2015   |  |
| CSC 160       | Computer Science I: (Language) | PLAN | 4 | Spring 2016 |  |
| CSC 236       | C# Programming                 | PLAN | 3 | Fall 2016   |  |
| CWB 110       | Cmplt Web Author: HTML5 & CSS  | IP   | 3 | Summer 2015 |  |
| CWB 205       | Compl Web Scriptng:RubyOnRails | IP   | 3 | Summer 2015 |  |
| DAN 141       | Ballroom Dance I               | IP   | 1 | Spring 2015 |  |
| DAN 141       | Ballroom Dance                 | IP   | 1 | Summer 2015 |  |
| ENG 122       | English Composition II: CO2    | PLAN | 3 | Spring 2016 |  |
| TW 100        | Fundamentals of Woodworking    | IP   | 3 | Summer 2015 |  |
| TW 109        | Introduction to Cabinetmaking  | Ib   | 4 | Fall 2015   |  |
| GEO 106       | Human Geography: SS2           | C*   | 3 | Fall 2014   |  |
| Satisfied by  | GEOG113-Utah State University  |      |   |             |  |

16. In this students case she has 6 courses that she has planned for which do not apply to this program. Most students will not have any blue courses, but if you

have transferred in courses, or you are working on more than one degree or certificate you may have courses that show up in blue. You should determine which courses you can take off your plan. By scrolling up to the top of the worksheet we see that this student took ENG 122 at Utah State University, so she has already met this requirement.

| English Com  | position II or Tech Writing   |    |   |           |  |
|--------------|-------------------------------|----|---|-----------|--|
| ENG 122      | English Composition II: CO2   | C* | 2 | Fall 2014 |  |
| Satisfied by | ENGL201-Utah State University |    |   |           |  |

She may delete ENG 122 from her plan.

17. How can she delete a course from her plan? Go back to the "Edit" view.

|                | for: Edwards, |                         |         |        |         |       |                 |                 |       |    |          |                    | ew: Edit |       |
|----------------|---------------|-------------------------|---------|--------|---------|-------|-----------------|-----------------|-------|----|----------|--------------------|----------|-------|
| lescription:   | AAS Progra    | imming Specialist (Java | Option) |        |         |       |                 | 2 Active 2 Lock | ed    |    |          |                    |          |       |
| legree:        | Associate     | of Applied Science      |         |        |         |       |                 | Level: Undergra | duate |    |          |                    |          |       |
| racking Status | e             |                         |         |        |         |       |                 |                 |       |    |          |                    |          |       |
|                | 🔻 Fe          | di 2015 Total           | Credits | : 16.0 | 0       |       |                 |                 |       |    | Reassig  | n 📔 Delete this te | m        |       |
| Tracking       | Critical      | Course Requiremen       | t.      |        | Credits | Minio | num Grade       | Campus          |       |    | Delivery |                    |          | Notes |
| 555            |               | ENG 121                 | Q       | 0      | 3.0     | None  | ·               | None            |       |    | None     |                    | ٣        |       |
|                |               | CSC 119                 | Q       | 0      | 3.0     | None  | y               | None            |       |    | None     |                    | ÷        |       |
|                | 83            | CNG 131                 | Q       | 0      | 3.0     | None  |                 | None            |       |    | None     |                    | ٣        | •     |
| Tracking       | Critical      | Choice Requirement      | t       |        |         |       | Minimum Credits | Minimum Grade   | Camp  | us |          | Delivery           |          | Notes |
|                | 5             | Selected: BUS 120       | )       |        |         |       | 3.0             | None *          | None  |    | *        | None               | *        |       |
|                | 8             | Selected: MAT 121       |         |        |         | ***   | 4.0             | None *          | None  |    |          | None               | *        |       |
|                | ▼ St          | oring 2016 Total        | Credits | 16.0   | 0       |       |                 |                 |       |    | Reassig  | n Delete this te   | erm      |       |
| Tracking       | Critical      | Course Requiremen       | t       |        | Credits | Minin | num Grade       | Campus          |       |    | Delivery |                    |          | Notes |
|                |               | CSC 160                 | Q       | 0      | 4 0     | None  |                 | None            |       |    | None     |                    | *        |       |
|                | 13            | ENG 122                 | Q       | 0      | 3.0     | None  | 2 · · ·         | None            |       | *  | None     |                    | *        | 6     |
|                |               | CIS 220                 | Q       | 0      | 3.0     | None  | • •             | None            |       |    | None     |                    |          |       |

|          | 🔽 Sp     | ring 2016 To    | tal Credits | : 16.0 | 0       |               |   |        |   | Reassign Delete this te | erm |       |
|----------|----------|-----------------|-------------|--------|---------|---------------|---|--------|---|-------------------------|-----|-------|
| Tracking | Critical | Course Requirem | nent        |        | Credits | Minimum Grade |   | Campus |   | Delivery                |     | Notes |
|          |          | CSC 160         | Q           | 0      | 4.0     | None          | ٠ | None   | ¥ | None                    | ٣   |       |
| Lees:    |          | ENG 122         | Q           | 0      | 3.0     | None          | * | None   | ٣ | None                    | *   |       |
| 1222     |          | CIS 220         | Q           | 0      | 3.0     | None          | ٣ | None   | ٣ | None                    | ٠   | D.    |

For this students plan it is in spring 2016 semester. Now click on the area behind the ENG 122 box. This will give the requirement a blue background.

|          | 🔻 Sp    | oring 2016 Total   | Credits: | 16.0 | 0       |               |   |        |   | Reassign Delete this | term |       |
|----------|---------|--------------------|----------|------|---------|---------------|---|--------|---|----------------------|------|-------|
| Tracking | Critica | Course Requirement | Ê.       |      | Credits | Minimum Grade |   | Campus |   | Delivery             |      | Notes |
|          |         | CSC 160            | Q        | 0    | 4.0     | None          | ٣ | None   | * | None                 | ×    |       |
| 222      |         | ENG 122            | Q        | 0    | 3.0     | None          |   | None   | • | None                 | *    |       |
|          |         | CIS 220            | Q        | 0    | 3.0     | None          | * | None   | * | None                 | v    | •     |

Once the course you want to delete has a blue background go to the top right corner of the semester block, here you see the buttons "Reassign" and "Delete this term". <u>DO NOT CLICK "Delete this term"!</u> That will delete all the courses

for the entire semester. You want to click on the small "-"button that is located

further to the right. Once you click the "-" button ENG 122 will no longer show up in the plan.

|          | 21-      | 70 TO TO        | nai creuits | . 15.0 |         |              |    |        |   | inclusing in Der |   | 10.00 Mail 1 |
|----------|----------|-----------------|-------------|--------|---------|--------------|----|--------|---|------------------|---|--------------|
| Tracking | Critical | Course Requirem | nent        |        | Credits | Minimum Grad | le | Campus |   | Delivery         |   | Notes        |
| (***)    | V        | CSC 160         | Q           | 0      | 4.0     | None         | *  | None   | * | None             | ٣ |              |
| 222      |          | CIS 220         | Q           | 0      | 3.0     | None         | ٣  | None   | * | None             | * |              |

Now if you view the audit this course will no longer be listed under courses that do not apply. This student wants to leave the other course because she is also working toward completing another certificate.

18. Another view available to you now is the "Calendar" view. When you select the "Calendar" view you will see a page that looks similar to this.

|           | ogramming Special<br>ssociate of Applied Scien |          | Option) |                                         |          | Active                                    | Yes<br>LOCKED |  |  |
|-----------|------------------------------------------------|----------|---------|-----------------------------------------|----------|-------------------------------------------|---------------|--|--|
| evel: Und | dergraduate                                    |          |         |                                         |          | Tracki                                    | ng Status:    |  |  |
| 015-201   | i                                              |          |         |                                         |          |                                           |               |  |  |
|           | <u>Fall 2015</u> , Total<br>16.0               | Credits: |         | <u>Spring 2016,</u> To<br>Credits; 16.0 | ital     |                                           |               |  |  |
| 146       | * ENG 121                                      | 3.0      |         | * <u>CSC 160</u>                        | 4.0      |                                           |               |  |  |
|           | * CSC 119                                      | 3.0      |         | ENG 122                                 | 3.0      |                                           |               |  |  |
|           | CNG 131                                        | 3.0      |         | CIS 220                                 | 3.0      |                                           |               |  |  |
| er.       | Selected BUS<br>120                            | 3.0      | 1222    | COM 115 or CO<br>125 or THE 118         | M 3.0    |                                           |               |  |  |
| ***       | Selected: MAT<br>121                           | 4.0      |         | Selected SPA<br>111                     | 3.0      |                                           |               |  |  |
| 2016-2017 | ,                                              |          |         |                                         |          |                                           |               |  |  |
|           | Summer 2016, '<br>Credits: 0.0                 | Total    |         | <u>Fall 2016</u> , Total<br>15.0        | Credits: | <br><u>Spring 2017</u> .<br>Credits: 16.0 |               |  |  |
|           |                                                |          |         | * CIS 240                               | 3.0      | <br>CIS 243                               | 3.0           |  |  |
|           |                                                |          |         | GIS 268                                 | 3.0      | <br>CSC 241                               | 3.0           |  |  |
|           |                                                |          |         | CSC 240                                 | 3.0      | <br>CSC 225                               | 4.0           |  |  |
|           |                                                |          |         |                                         |          |                                           |               |  |  |

- 19. This displays each semester you have planned to take courses, so you know at a glance which courses you need to register for each semester. You can scroll through to see all the semester. You may also print this if you want a hard copy.
- 20. Once you have gone through this tutorial you should have an academic plan that is 100% complete. If you are still running into problems or have any questions please meet with an advisor or schedule a web help session at: (LINK TO SIGN UP FOR SKYPE HELP SESSION.)